# Information Collection Request, Review and Approval System

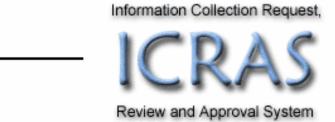

# Release Guide ICRAS 4

For System Upgrade Release Date: May 4<sup>th</sup>, 2007

# **Table of Contents**

## I: Overview of May 4, 2007 Release

II:

| Display Changes |                                                  |  |
|-----------------|--------------------------------------------------|--|
| 2.0             | Emergency Review Request Indicator               |  |
| 2.1             | Federal Register Link Wording                    |  |
| 2.2             | Move Package Titles                              |  |
| 2.3             | <u>Updated Package Title Display</u>             |  |
| 2.4             | OCN Changed to OMB #                             |  |
| 2.5             | OMB # Summary (formally OCN Summary) page update |  |

## **III:** Functionality Updates/Changes

3.0 Generic IC/Part 2 Submissions
 3.1 Unlock 60-Day Federal Register Link
 3.2 Burden Table Default - Removed
 3.3 ICR Certification Page - Check All Option
 3.4 Change Packages - Lock Federal Register Fields
 3.5 Date Field Update
 3.6 Update to Edit Checks for Change Packages Associated with Rulemaking

# **IV:** Business Process Updates

4.0 <u>Rulemaking Package Submissions – New OMB Approval</u>
<u>Process/Requirements</u>

#### I. Overview

ICRAS 4 is scheduled for a Software Upgrade release on March 4, 2007. This release introduces new functionality as well as updating the display of some pages. The changes are broken out into Display, Functionality, and Business Process sections and described below.

# **II.** Display Changes

#### 2.0 Emergency Review Request Indicator

When reviewing the Inbox, under the "Package Type" column, the package type will appear. If on the Part 1/ICR form, the user indicated an emergency review, the package will be indicated as such. The requested review date will also appear when the "?" is scrolled over. An example below shows an Extension (Ext) package that has an Emergency Review Requested by 06/26/2006.

| Packages pe | nding at my lev | rel:                                                                                                    |                               |               |                        |
|-------------|-----------------|----------------------------------------------------------------------------------------------------|-------------------------------|---------------|------------------------|
| <u>Code</u> | Agency          | <u>Title</u>                                                                                                    | Package Type                  | Pending<br>At | <u>Days</u><br>Pending |
| 0938-0916   | CMS/CMSO        | Paid Feeding Assistants In Long Term Care Facilities and Supporting<br>Regulations Contained in 42 CFR 483.160         | D                             | CMS<br>RCO    | 232                    |
| 0938-0355   | CMS/CMSO        | Home Health Agency Survey and Deficiencies Report, Home Health Functional Assessment Instrument & Supporting Regs.     | EE                            | CMS<br>RCO    | 155                    |
| 0938-0812   | CMS/OOM         | Employee Building Pass Application and File                                                                            | EE                            | CMS<br>RCO    | 69                     |
| 0938-0512   | CMS/CMSO        | Organ Procurement Organization's Health Insurance Benefits Agreement and Supporting Regulations 42 CFR 486.301-486.348 | Ext - Emergency<br>Review [1] | CMS<br>RCO    | 154                    |
| 0938-0512   | CMS/CMSO        | Organ Procurement Organization's Health Insurance Benefits Agreement and Supporting Regulations 42 CFR 486.301-486.348 | Requested By: 06/26/          | 2006          | 54                     |

#### 2.1 Federal Register Link Wording

On the History page of a package where the 30-Day or 60-Day Notice can be added at any time, the links have been updated to read "Add 30-Day FR Notice (1<sup>st</sup> Notice)" and "Add 60-Day FR Notice (2<sup>nd</sup> Notice)". This is to avoid confusion between users who rarely work on packages on which citation should be entered where.

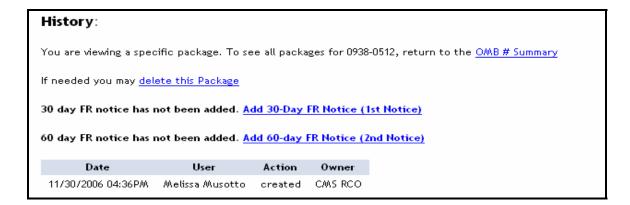

### 2.2 Move Package Titles

The package titles now appear below the navigation bar on each page.

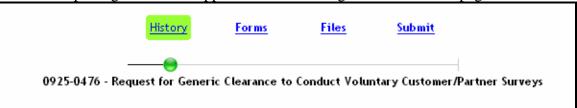

#### 2.3 Updated Package Title Display

When a user updates the title in the ICR/Part 1 form and saves the package, that new title will appear at the top of the "History", "Forms", "Files", and "Submit" pages. ICRAS had waited until OMB approval before updating the title.

#### 2.4 OCN Changed to OMB #

Anywhere in the system where the acronym OCN was used has now been updated to OMB #.

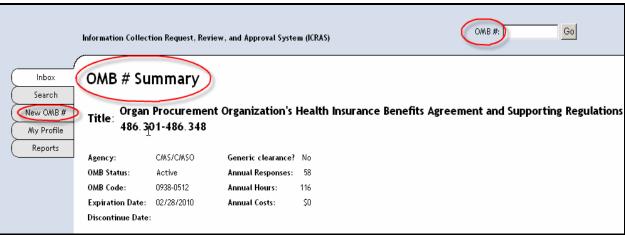

#### 2.5 OMB # Summary (formally OCN) Page Update

The OMB # Summary page has had some minor text updates. The heading of each section have been made more prominent. The "Title", "Historical / Pending Packages", Migrated data (either from ICRAS 3 or PRAMS), and "Create Package" headings are now more visible.

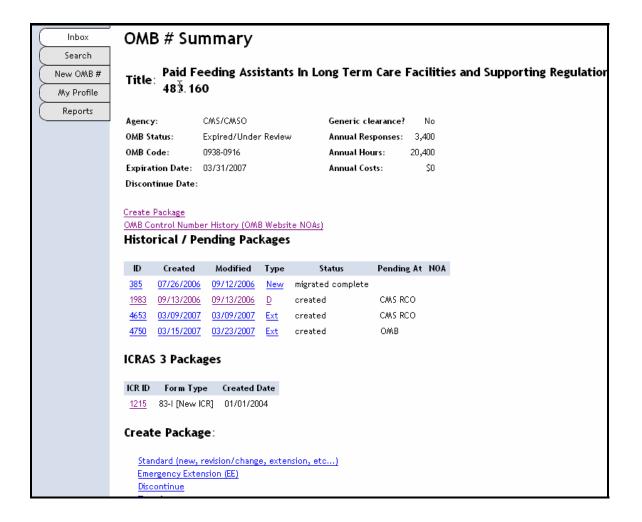

# III. Functionality Updates/Changes

#### 3.0 Generic IC/Part 2 Submissions

The major change of this release is that Generic IC/Part 2's process can now be done completely using ICRAS to submit the Generic IC's. However, two limitations of OMB's system still exist:

1. Please remember that a Generic IC/Part 2 can NOT be submitted through ICRAS or directly into OMB's ROCIS system unless an ICR package (extension, change, revision, etc.) has been completed and approved for that collection since the inception of OMB's new business process (July 2006). The ICR package for a collection that is recognized as generic, consists of just the Part 1/ICR form. The burden table that usually appears in the IC/Part 2 form, is added to the ICR/Part 1 form however. The only difference being that the user can simply enter the total burden they want approved (the justification will be done with the subsequent IC/Part 2 packages). The ICR package will identify the collection as generic in ROCIS so that future IC's can be handled correctly in their system. If further instruction is needed on creating a generic ICR/Part 1 package, please review the User Manual or contact the Help Desk.

2. Only 1 "NEW" Generic IC can be submitted each time. OMB must approve the first Generic IC/Part 2 and then the next one can be sent.

Here are the steps for creating and submitting a Generic IC/Part 2 (after an Generic ICR package is approved):

• Locate the OMB # Summary page for the collection and select the "Generic Allocation (New IC)" link:

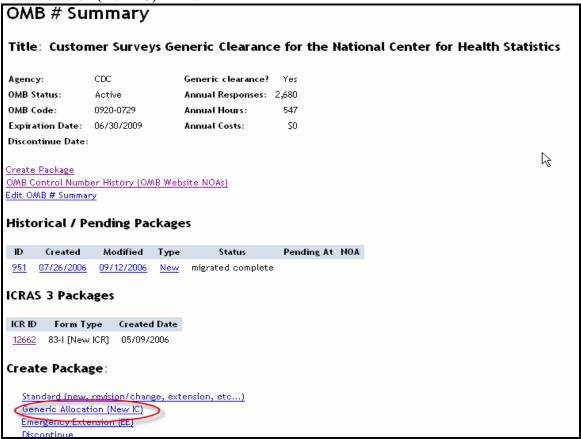

• Select the appropriate level to begin the package and click the "Next" button (this step will be skipped for users with access to only one level in the system).

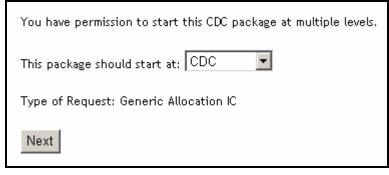

• The user will be taken directly into a "New" IC/Part 2 form that is exactly the same as a normal IC/Part 2 except the burden table at the bottom only has a "Total Requested" column.

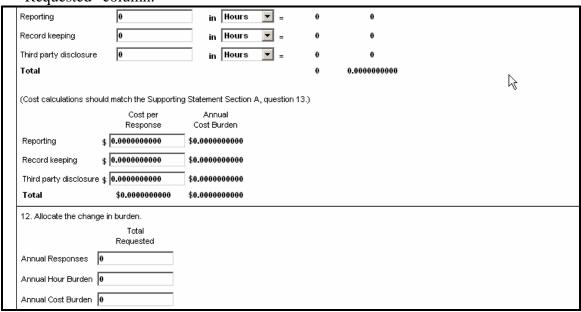

• Once the New IC/Part 2 is complete, save, and return to the Forms page. If any previous IC's have been done they will be shown on the page as well.

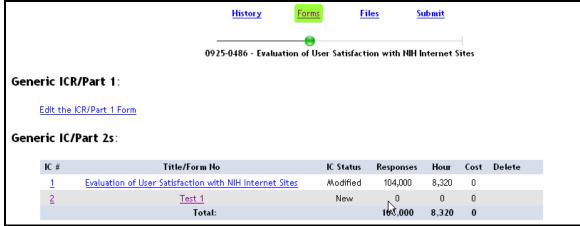

The "Forms" page will appear the same as a normal package other than the Add IC option or Delete option are not available. This is to ensure that users do not mistakenly create more than 1 new Generic IC or remove IC's that have already been approved.

#### 3.1 Unlock 60-Day Federal Register Link

Just as the 30-Day Federal Register citation can be added by a user even if the package is not at his/her level, the 60-Day now works the same. From the "History" page for the package, a link will appear if the citation has not been entered.

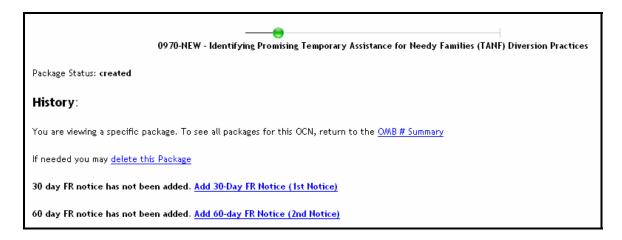

Select the link, and fill in the information. An email notification will be sent to the current owner of the package stating that the citation has been added.

#### 3.2 Burden Table Default – Removed

On the IC/Part 2 form question 12, users are to allocate changes in burden (if there was a change). The currently approved column appears at the far right and the requested burden appears in the column on the far left. The difference between what is currently approved and what is being requested needs to be broken out into any combination of the middle four columns (New Statute, Agency Discretion, Adjustment in Agency Estimate, Violation). ICRAS currently defaults the amount to Agency Discretion. Some users do not break out the burden into the correct column and just leave it in the defaulted section.

ICRAS will now NOT put the number into any column. This will force the users to enter the difference in some combination into the appropriate columns. An example using the below table:

|                           | ,                  |                              |                                    |                                                   |                            |                       |
|---------------------------|--------------------|------------------------------|------------------------------------|---------------------------------------------------|----------------------------|-----------------------|
| [?] 12. Annu <b>a</b> Res | ponses and Burden. |                              |                                    |                                                   |                            |                       |
|                           | Total<br>Requested | Change Due to<br>New Statute | Change Due to<br>Agency Discretion | Change Due to<br>Adjustment in<br>Agency Estimate | Change Due to<br>Violation | Currently<br>Approved |
| Annual<br>Responses       | 30                 | 4                            | 20                                 | 0                                                 | 0                          | 0                     |
| Annual Hour<br>Burden     | 30                 | 3                            | 0                                  | 0                                                 | 0                          | 0                     |
| Annual Cost<br>Burden     | 0                  | 9                            | <b>\$</b>                          | <b>\$</b>                                         | \$<br> 0                   | <b>\$</b>             |

This table indicates that there is an increase of 30 hours and 30 responses (0 Currently approved to 30 Requested). The change of 30 hours and 30 responses needs to be allocated (in one or more) of the middle columns. If the user incorrectly only allocates a portion of the change, an edit check will appear indicating such. Based on the table above, this is the error message that will appear

#### 2 errors prohibited this part2 from being saved

There were problems with the following fields:

- The sum of the change due to New Statute, Agency Discretion, Adjustment in Agency Estimate, and Violation for Annual Responses must equal the difference between the Currently Approved and the Requested Amount (30)
- The sum of the change due to New Statute, Agency Discretion, Adjustment in Agency Estimate, and Violation for Annual Hour Burden must equal the difference between the Currently Approved and the Requested Amount (30)

Since only 24 responses were allocated, the error message comes up indicating that the difference between the currently approved and requested has not been allocated. It then gives the number that needs to be allocated in parentheses.

Please note the requirement for this section has not changed, the system just now forces users to actively allocate the change instead of the system doing it for them.

#### 3.3 ICR Certification Page – Check All Option

Users who have OMB submission permissions, a Check All option has been added to the certifying page.

| Certification for Paperwork Reduction Act Submissions                                                                                                    |
|----------------------------------------------------------------------------------------------------|
| On behalf of this Federal agency, I certify that the collection of information encompassed by this request complies with 5 CFR 1320.9 and the related provisions of 5 CFR 1320.8(b)(3). |
| The following is a summary of the topics, regarding the proposed collection of information, that the certification covers:                                                              |
| ☐ Check all                                                                                                    |
| (a) It is necessary for the proper performance of agency functions;                                                                                                    |
| ☐ (b) It avoids unnecessary duplication;                                                                                                    |
| ☐ (c) It reduces burden on small entities;                                                                                                    |
| ☐ (d) It uses plain, coherent, and unambiguous language that is understandable to respondents;                                                                                          |
| $\square$ (e) Its implementation will be consistent and compatible with current reporting and recordkeeping practices;                                                                  |
| ☐ (f) It indicates the retention periods for recordkeeping requirements;                                                                                                    |
| ☐ (g) It informs respondents of the information called for under 5 CFR 1320.8 (b)(3) about:                                                                                             |

#### 3.4 Change Packages – Lock Federal Register Fields

When a change package is created, the Federal Register fields on the ICR/Part 1 will now be locked so they are not mistakenly changed.

#### 3.5 Date Field Update

The date entry fields had previously been dropdown selections. Since the dropdown was limited, users can now enter the date in the mm/dd/yyyy format. If the date is entered in the wrong format, a prompt will appear.

# 3.6 Update to Edit checks for Change Packages Associated with Rulemaking

Change packages to collections that were associated with rulemaking will NOT require that a Federal Register citation or Draft Rulemaking document be entered or added to question 9 of the Part 1.

## **IV.** Business Process Updates

# 4.0 Rulemaking Package Submissions – New OMB Approval Process/Requirements

OMB recently released updates to their ROCIS system. Only one of their changes affects the process for ICRAS users. The excerpt is taken from the change document OMB provided for their release:

OIRA will not conclude review on an ICR Related to Rulemaking unless the FR citation has been provided on the ICR page. It is still possible to submit an ICR Related to a Rulemaking by marking the ICR as Related to Rulemaking and by providing the draft in the Supplemental Documents as a Proposed or Final Rule Document Type. However, OIRA will open the ICR for Amendment to enable the agency to add the FR citation data before concluding review.

As soon as the FR citation has been added, <u>either during or at the conclusion of review of the ICR Related to Rulemaking</u>, the supporting documents (EXCEPT those in the Document Type of Proposed or Final Rules) will be disclosed on the RegInfo.gov public website the following day. This modification enhances the opportunity to receive review and comment from the public as soon as rules are available for review as part of an ICR.

Similar to the pre-ROCIS days of receiving an OMB Number, ROCIS will assign an OMB Control Number when the OIRA conclusion action for an ICR Related to a Proposed Rule is Comment-filed or Preapproved. Terms of Clearance will clarify that the OMB Control Number is provided so it can be used to submit the follow up ICR but does not indicate the new collection is part of the active inventory. If there is an existing OMB Control Number and Expiration Date, it is important to note that neither a preapproval nor a Comment Filed and Continue trump an existing Expiration date.

Preapproved has been added as an OIRA conclusion option when ICRs Related to Final Rulemaking are submitted without FR citation <u>and</u> with draft rule uploaded in the Supplemental Documents as a Final Rule Document Type. The agency will be able to "activate" the ICR when the final rule is published and the FR citation information is entered into ROCIS.

We realize that ICRs Related to Rulemaking are complex, and we will update the Agency User Guide and schedule workshops in the near future to better explain the ROCIS ICR Module functionality on this and other complex topics.

In any event, be assured that ROCIS is coded so that draft rules placed in the Manage Documents as Supplementary Documents with Document Type of Proposed or Final Rule will not ever be disclosed on RegInfo.gov, even after the FR citation of the rule is documented.

To summarize, rulemaking packages can still be submitted with Draft Rule Documents as they are now, however they will not be approved until the Federal Register citation is published and entered into ROCIS (question 9, ICR/Part 1). So if a rulemaking package is sent over with a draft rule document, once the citation is published, send the citation to the ICRAS Help Desk and indicate which collection it is associated with so that it can be manually entered in both ICRAS and ROCIS. We hope to work with the ROCIS team to get an automated solution worked out quickly.